$197$ 

# **УТВЕРЖ ДАЮ**

**Начальник ГЦИ.СП «Воентест» 32 ГН1МИ МО РФ** *i f f У / / Щ*  $\left\| A.$ **Ю. Кузин** / «, •' *<sup>я</sup> / Ш « / %* » ^\_\_\_*4Г' /* 2006 г. " <del>\* «и!] \* © \* 2</del>

## Инструкция

## Модули измерительные МПС РК Ц1-201

Методика поверки

## **Введение**

Настоящая методика поверки (МП) устанавливает порядок проведения и оформления результатов поверки модуля МПС РК Ц1-201 ЖРГА.411711.002(далее по тексту модуль). Цель поверки - определение соответствия метрологических характеристик (MX) модуля заявленным в технических условиях ЖРГА.411711.002 ТУ .

Периодическая поверка проводится 1 раз в год.

#### **1 Операции поверки**

При проведении поверки должны выполняться операции, указанные в таблице 1. Таблица 1

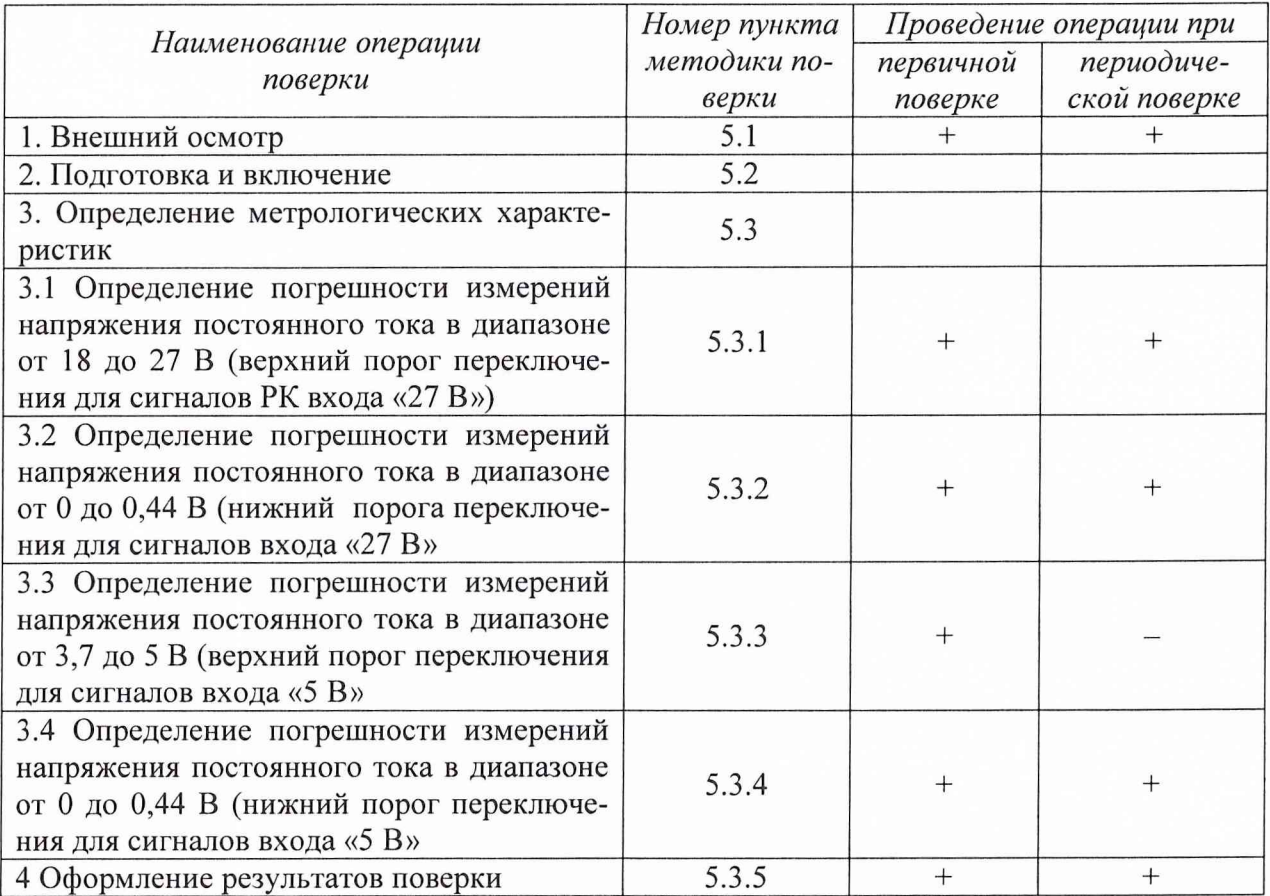

### **2 Средства поверки**

При проведении поверки используются средства измерений и вспомогательное оборудование, приведенные в таблицах 2.1 и 2.2.

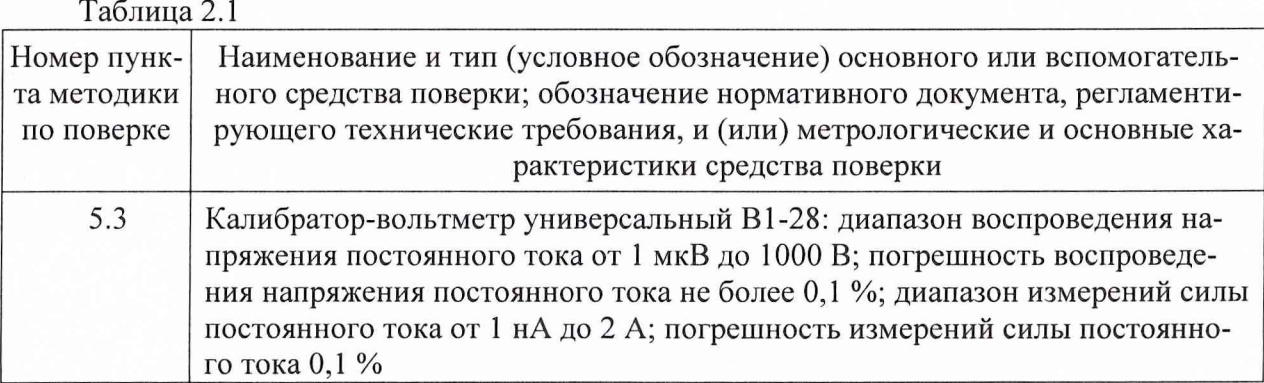

Примечание - Допускается применять другие средства измерений утвержденного типа, удовлетворяющие по классам точности требованиям раздела 1 настоящих МП.

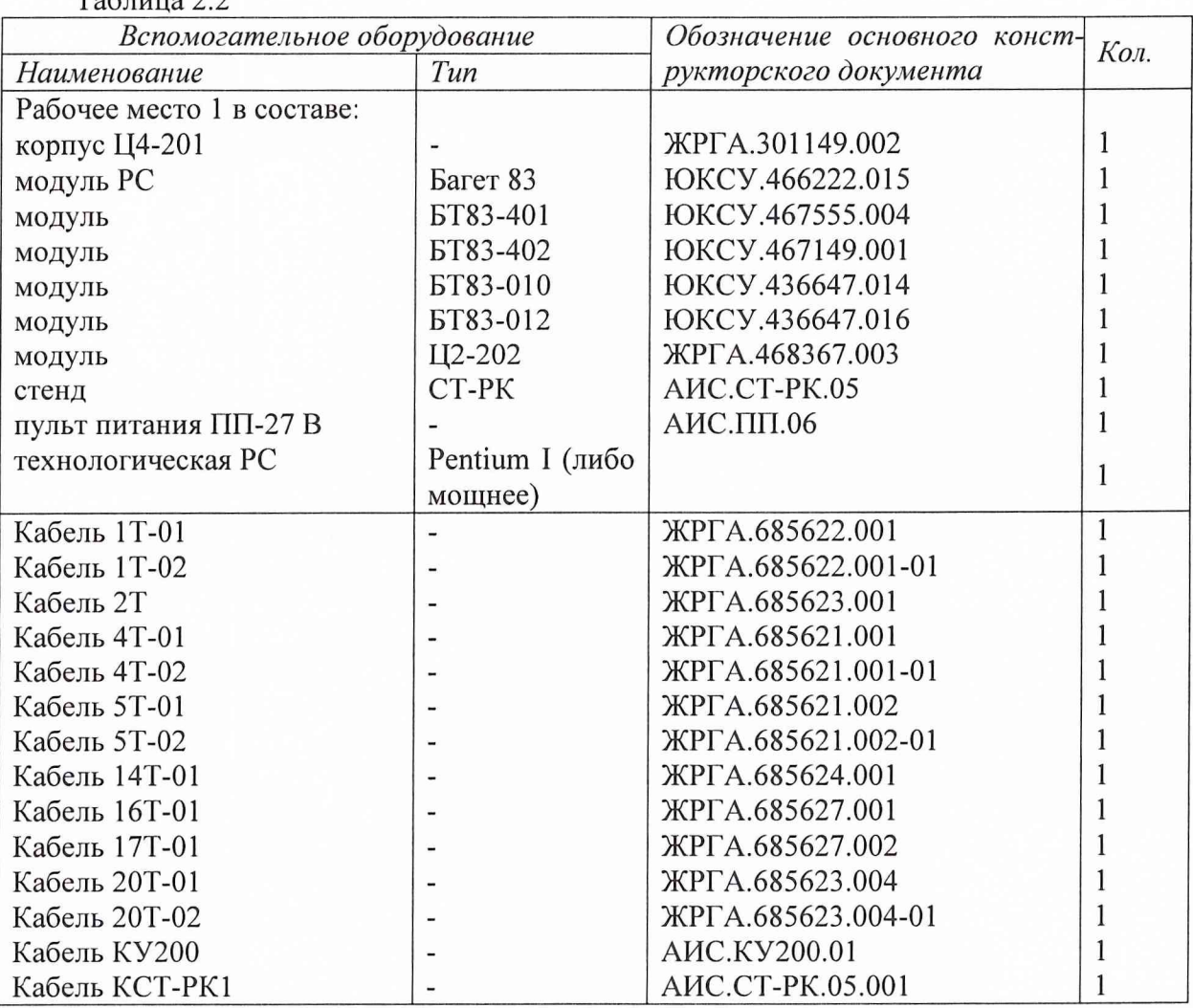

 $T_0$ блица 2.2

Используемые при поверке вспомогательные средства должны быть поверены и иметь действующие свидетельства о поверке.

#### 3 Требования безопасности

3.1 При проведении поверки необходимо соблюдать требования техники безопасности, предусмотренные "Правилами технической эксплуатации электроустановок потребителей", "Правилами техники безопасности при эксплуатации электроустановок потребителей" (изд. 3)ГОСТ 12.2.007-75; ГОСТ 12.1.019-79; ГОСТ 12.2.091-94, а также требования безопасности, указанные в технической документации на применяемые эталоны, средства измерений (СИ) и вспомогательное оборудование.

3.2 Поверка модуля должна осуществляться лицами не моложе 18 лет, изучившими руководство по эксплуатации ЖРГА.411711.002 РЭ и технические условия ЖРГА.411711.002 ТУ на модуль.

3.3 Лица, участвующие в поверке модуля, должны проходить обучение и аттестацию по технике безопасности и проводственной санитарии при работе в условиях размещения модуля при поверке.

3.4 При проведении поверки должны соблюдаться следующие меры безопасности:

- все составные части "Рабочего места 1" и средства измерений должны быть надежно заземлены;

- любое подключение (отсоединение) кабелей между составными частями "Рабочего места 1" должно проводиться при отключенных источниках питания.

3

#### **4 Условия поверки**

При проведении операций поверки должны соблюдаться следующие условия:

- температура окружающего воздуха (20  $\pm$  5) °C;
- относительная влажность воздуха (65  $\pm$  15) %;
- атмосферное давление (750  $\pm$  30) мм рт. ст.
- Напряжение сети питания (220  $\pm$  22) В, частота (50  $\pm$  1) Гц.

Питающая сеть не должна иметь динамических изменений напряжения. Вблизи рабочего места не должны находиться источники переменных магнитных и электрических помех. Недопустима вибрация рабочего места.

Определение метрологических характеристик должно проводиться по истечении времени установления рабочего режима изделия, но не ранее 10 мин.

#### **5 Проведение поверки**

5.1 Внешний осмотр

Проверку качества сборки, электрического монтажа, покрытий проводят внешним осмотром, сличением с чертежами, схемами согласно ЖРГА.411711.002 и определением соответствия НТД, указанной в чертежах и схемах модуля и требованиях ГОСТ РВ 20.39.309- 98.

При визуальном контроле качества электрического монтажа рекомендуется применять лупы с увеличением до  $8^{\times}$ , а также переносные лампы.

Проверку качества покрытий проводят по методике, установленной ГОСТ РВ 20.57.310-98, раздел 5.

### 5.2 Подготовка и включение

5.2.1 При подготовке к работе модуля и перед началом проверки необходимо выполнить следующие операции:

- установить модуль в корпус Ц4-201;

- соединить модуль, средства измерений и испытаний в соответствии с электрической схемой подключения, приведенной в приложении А, все средства измерений и корпус Ц4- 201 соединить с шиной заземления;

- проверить правильность соединения;

- подать на средства измерения напряжение электропитания и прогреть их в течение 60 мин.

5.2.2. Включение модуля

Под термином "включить модуль" в тексте МП следует понимать:

- установить переключатель источника питания БЗ-713.4 в положение СЕТЬ 1;

- установить на пульте питания ПП-27 В в следующем порядке тумблеры ЛИНИЯ 3, ЛИНИЯ 2, ЛИНИЯ 1 в положение ВКЛ.

Под термином "Запустить ПО АПТТУ" (программное обеспечение автоматизированной проверки требований технических условий) следует понимать следующую последовательность действий:

- включить технологическую PC;

- нажать на клавиатуре "Alt-F2", при этом должно появиться приглашение;

- набрать команду "konsole";
- нажать на клавиатуре "Enter", при этом должно появиться приглашение;
- набрать команду "minicom usbO";
- нажать на клавиатуре "Enter";
- нажать на клавиатуре "Ctrl-A";
- нажать "О", при этом должно появиться окно конфигурации;

- выбрать "Настройка последовательного порта";

- нажать на клавиатуре "Enter";

в появившемся окне проверить надписи:

1) "последовательный порт" - должна быть надпись "/dev/ttyUSBO" (для смены на клавиатуре нажать "А"),

2) "аппаратное управление потоком" - должна быть надпись "нет", (для смены на клавиатуре нажать "F"),

3) "программное управление потоком" - должна быть надпись "нет", для смены на клавиатуре нажать "G"),

- нажать на клавиатуре "Esc" 2 раза,

- нажать 2 раза "Enter", при этом на экране должно появиться окно с приглашением (стрелка);

- набрать команду "load /neb/tc83.o";

- нажать на клавиатуре "Enter", при этом на экране должно появиться очередное приглашение;

- набрать "tst tcc" и 2 раза нажать на клавиатуре "Enter", при этом должно появиться очередное приглашение;

- набрать "tst tcs", нажать на клавиатуре "Enter";

- нажать в левом нижнем углу экрана кнопку "К";

- выбрать папку "домашний каталог";

- выбрать и открыть одинарным нажатием левой клавиши мыши папку "tmp";

- выбрать и открыть одинарным нажатием левой клавиши мыши папку "арр";

- запустить программу "tpo app" одинарным нажатием левой клавиши мыши;

- нажать кнопку "Загрузить методику";

- в появившемся окне выбрать папку модуля Ц1-201;

- выбрать папку "log";

- нажать кнопку "select";

- выбрать файл методики, в соответствии с указаниями ПО АПТТУ;

- нажать кнопку "Ok";

- ввести номер завода в поле "Завод", заводской номер в поле "Заводской номер" указанные в паспорте на модуль;

- ввести номер модуля в поле "Номер" в соответствии с вариантом адресного пространства, установленного перемычками на разъеме ХЗ;

- нажать кнопку "Применить".

Примечание - При непрерывном последовательном выполнении пунктов методики функции "Включить модуль" и "Запуск ПО АПТТУ" выполняются только перед началом проверки первого пункта.

Под термином "выключить модуль" в тексте МП следует понимать:

- установить на пульте питания ПГ1-27 В в следующем порядке тумблеры ЛИНИЯ 1, ЛИНИЯ 2, ЛИНИЯ 3 в положение ВЫКЛ;

- установить переключатель источника питания БЗ-713.4 в положение СЕТЬ 0.

5.3 Определение метрологических характеристик

5.3.1 Определение погрешности измерений напряжения постоянного тока в диапазоне от 18 до 27 В (верхний порог переключения для сигналов РК входа «27 В»),

Определение погрешности измерений напряжения постоянного тока проводят путем подачи пороговых значений напряжения постоянного тока на входы модуля, и сравнения результатов измерений с заданными значениями.

Проверку проводят следующим образом:

- включить модуль;

- запустить ПО АПТТУ;

- выбрать последовательно для проверки пп. 1.2.13.1, 1.2.13.2 из меню на экране монитора системы;

- следовать указаниям ПО АПТТУ на экране монитора технологической PC.

Модуль считают выдержавшим проверку, если значение погрешности измерений напряжения постоянного тока не превышает ± 0,3 В.

5.3.2 Определение погрешности измерений напряжения постоянного тока в диапазоне от 0 до 0,44 В (нижний порога переключения для сигналов входа «27 В»

Определение погрешности измерений напряжения постоянного тока проводят путем подачи пороговых значений напряжения постоянного тока на входы модуля, и сравнения результатов преобразования с заданными значениями.

Проверку проводят следующим образом:

- включить модуль;

- запустить ПО АПТТУ;

-выбрать последовательно для проверки пп.1.2.13.4, 1.2.13.5 из меню на экране монитора системы;

- следовать указаниям ПО АПТТУ на экране монитора технологической PC.

Модуль считают выдержавшим проверку, если значение погрешности измерений напряжения постоянного тока не превышает  $\pm$  0,15 В.

5.3.3 Определение погрешности измерений напряжения постоянного тока в диапазоне от 3,7 до 5 В (верхний порог переключения для сигналов входа «5 В»

Определение погрешности измерений напряжения постоянного тока проводят путем подачи пороговых значений напряжения постоянного тока на входы модуля, и сравнения результатов преобразования с заданными значениями.

Проверку проводят следующим образом:

- включить модуль;

- запустить ПО АПТТУ;

-выбрать последовательно для проверки пп.1.2.13.6, 1.2.13.7, 1.2.13.11, 1.2.13.12 из меню на экране монитора системы;

- следовать указаниям ПО АПТТУ на экране монитора технологической PC.

Модуль считают выдержавшим проверку, если значение погрешности верхнего порога срабатывания не превышает  $\pm$  0,1 В.

5.3.4 Определение погрешности измерений напряжения постоянного тока в диапазоне от 0 до 0,44 В (нижний порог переключения для сигналов входа «5 В»

Определение погрешности измерений напряжения постоянного тока проводят путем подачи пороговых значений напряжения постоянного тока на входы модуля, и сравнения результатов преобразования с заданными значениями.

Проверку проводят следующим образом:

- включить модуль;

- запустить ПО АПТТУ;

- выбрать последовательно для проверки пп.1.2.13.8, 1.2.13.9 из меню на экране монитора системы;

- следовать указаниям ПО АПТТУ на экране монитора технологической PC.

Модуль считают выдержавшим проверку, если значение погрешности измерений напряжения постоянного тока не превышает  $\pm$  0,15 В.

После прохождения всех пунктов методики поверки следует сформировать файл протокола, нажав на кнопку "Сформировать ФП " на панели программы ПО АПТТУ.

## **6 Оформление результатов поверки**

Результаты поверки считать положительными, если полученные значения погрешностей не превышают пределов допускаемых значений, приведенных в паспорте па модуль ЖРГА.411711.017 ПС.

Положительные результаты поверки оформляются в соответствии с ПР 50.2.006-94.

Отрицательные результаты поверки оформляются в соответствии с требованиями ПР 50.2.006-94.

Научный сотрудник ГЦИ СИ «Воентест» 2 ГНИИИ МО РФ

Chul

С.П. Чурилов

2 ГНИИИ МО РФ Старший научный сотрудник ГЦИ СИ «Воентест»

А.А. Горбачев

Приложение Б. Образец протокола поверки.

## **ПРОТОКОЛ**

## **поверки модуля измерительного МПС РК Ц1-201, зав. №**

- 1. Вид поверки.............................................................................................................
- 2. Дата поверки...........................................................................................................
- 4. Средства поверки
- 4.1. Рабочий эталон\_\_\_\_\_\_\_\_\_\_\_\_\_\_\_\_\_\_\_\_\_\_\_\_\_\_\_\_\_\_\_\_\_\_\_\_\_\_\_\_

4.2. Вспомогательные средства: в соответствии с методикой поверки

5. Условия поверки

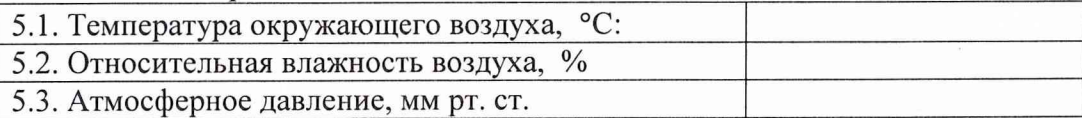

6. Результаты экспериментальных исследований

6.1. Внешний осмотр: ................................................ 6.2. Результаты подготовки и включения

#### 6.3. Результаты метрологических исследований

Диапазон измерений: от .......... до ............

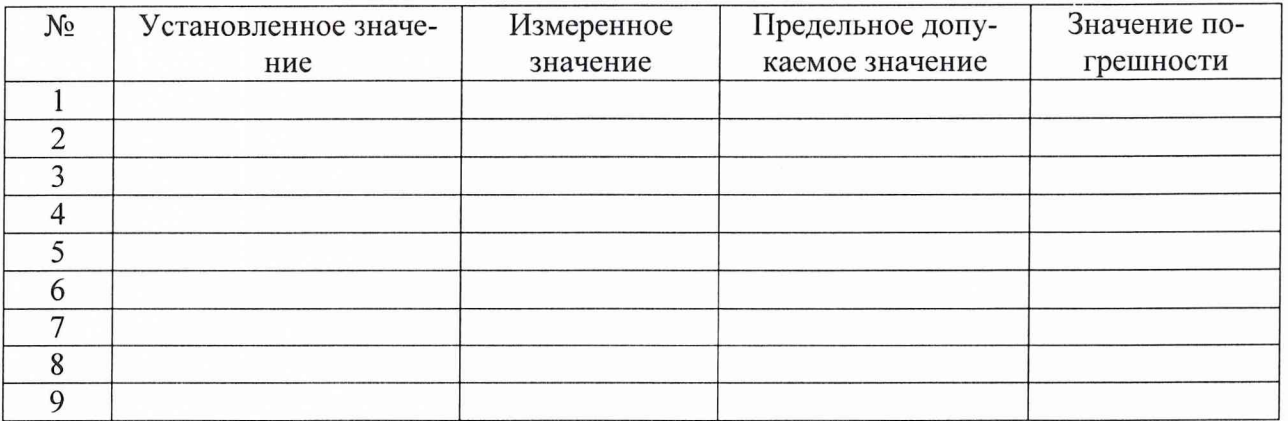

7. Вывод.

Дата очередной поверки........................................................

Поверитель

(подпись, дата) (ф.и.о.)